## Accessing 3M's Portal

### A Visual Instruction Guide

Issue Date: 08 JAN 2016

# Logging In

• Copy the following link into your browser's address bar:

### – [www.aprdrgassign.com](http://www.aprdrgassign.com/)

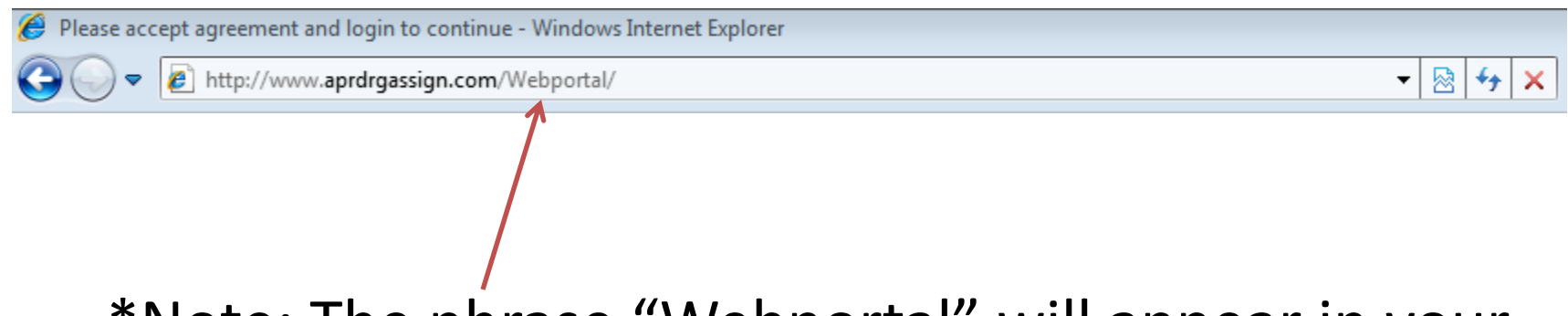

\*Note: The phrase "Webportal" will appear in your address bar once you press the Enter key.

# Logging In

- Once the web page loads, you will be presented with a "Terms and Conditions Page"
- At the end of the Terms and Conditions there is an area to input your username and password

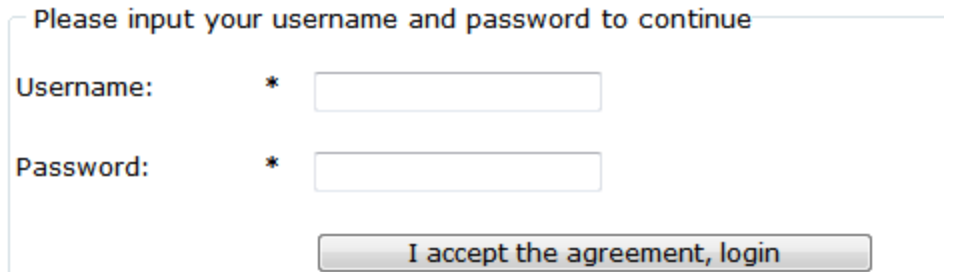

# Logging In

- User Name: TXHosp
- Password: aprdrg004

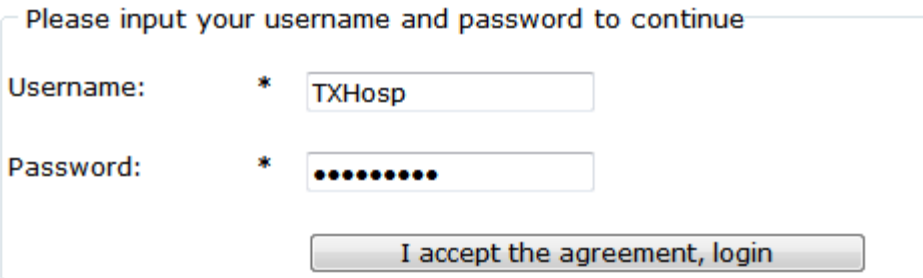

• Press the Accept button once you enter the above information.

### **3M Portal Homepage**

#### **3M** Clinical Research

#### 3M Worldwide : United States : Health Care **Welcome TXHosp**

#### • 3MTM All-Patient

- **Refined Web Portal**
- APR DRG Assignment Report
- · Potentially Preventable Complications
- · Potentially Preventable Readmissions

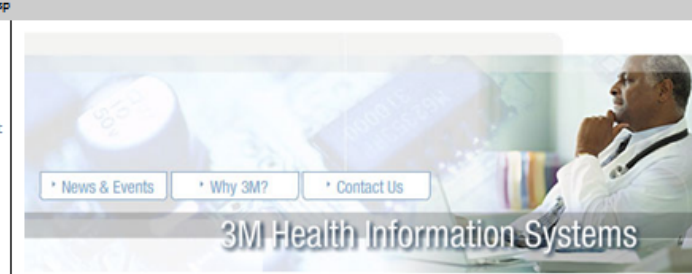

Welcome to 3M™ All-Patient Refined Web Portal

#### **All Patient Refined DRGs**

Diagnosis Related Groups (DRGs) are a patient classification system for hospital patients and their costs. DRGs are used by the Centers for Medicare and Medicaid .<br>Services (CMS) for payment to hospitals for Medicare beneficiaries. All Patient Refined DRGs (APR-DRGs), include severity of illness information in a set of refined DRGs. It is important to recognize and understand that while the APR-DRGs represent a separate patient classification system, this system is based on and is derived from the DRG system.

#### Learn more about APR-DRGs...

#### **Potentially Preventable Complications (PPCs)**

The Institute of Medicine's 2000 report on the human and financial costs of medical errors, accelerated efforts to improve patient safety in the U.S. Since then, an increasing number of policymakers have advocated not only public reporting of quality measures, but also linking payment to quality measures.

Potentially Preventable Complications (PPC) classification system is a clinicallybased classification system that identifies inpatient acute care hospital complications that are potentially preventable, based on computerized discharge abstract data. The output from the PPC classification system can be used to compute complication rates for hospitals. Higher than expected complication rates may indicate opportunities to improve the quality of care within the hospital stay.

Learn more about PPCs...

#### **Potentially Preventable Readmissions (PPRs)**

When a patient unexpectedly returns to the hospital a few days after discharge, it is a disappointment, setback, and loss for everyone. Reducing unplanned readmissions introduces potential to improve clinical and financial outcomes for vour hospital.

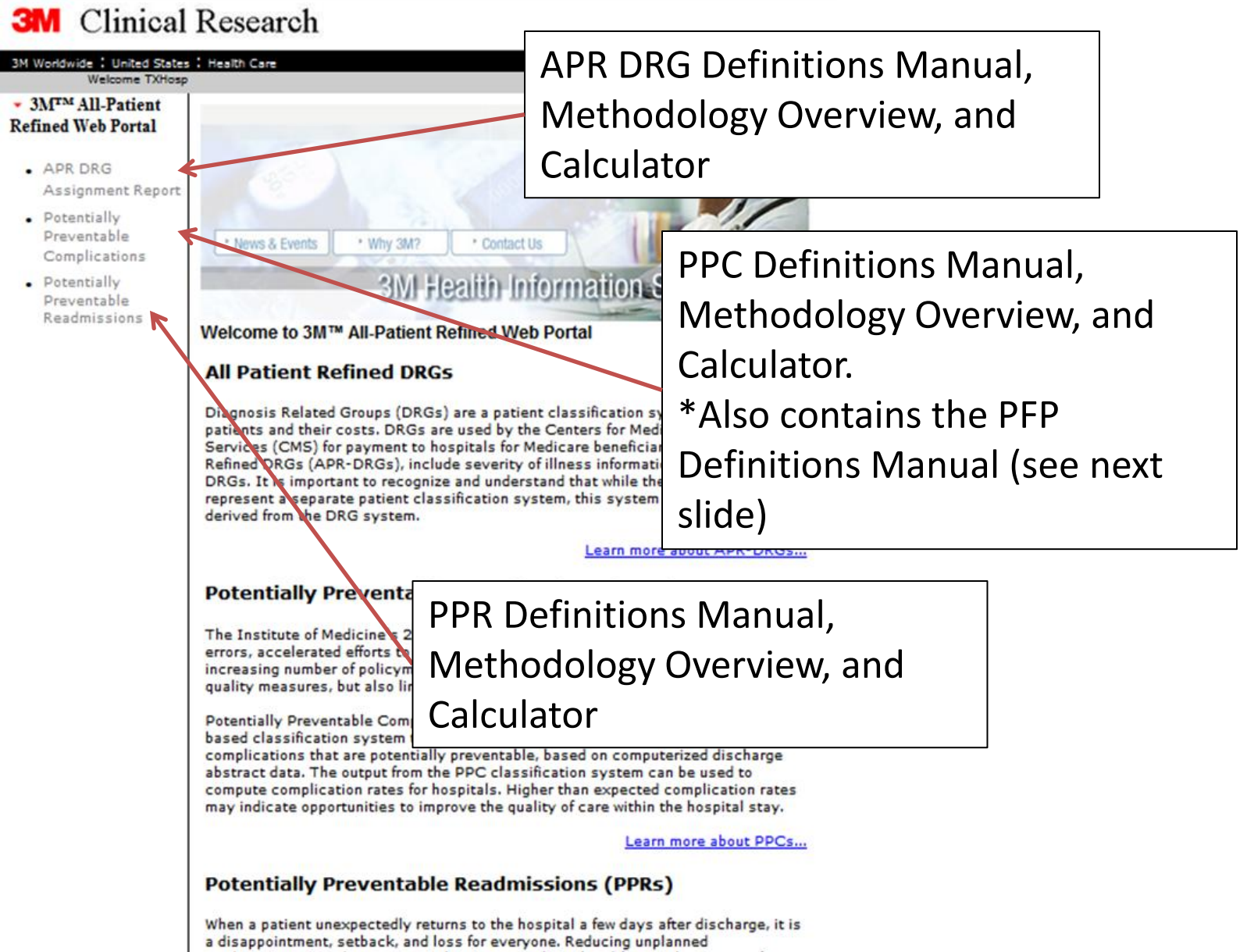

readmissions introduces potential to improve clinical and financial outcomes for your hospital.

# Population Focused Preventables (PPV, PPA, PPS) Definitions Manual

### **3M** Clinical Research

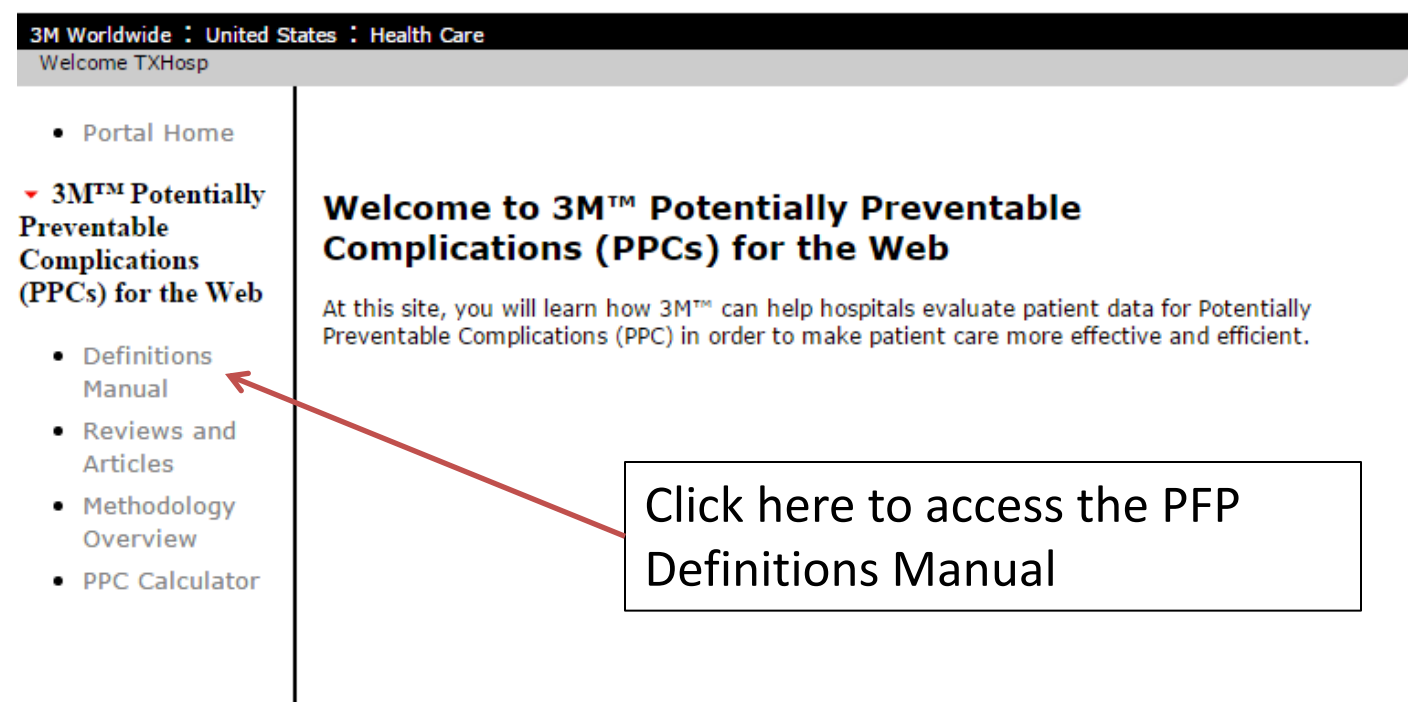

### PPC Calculator

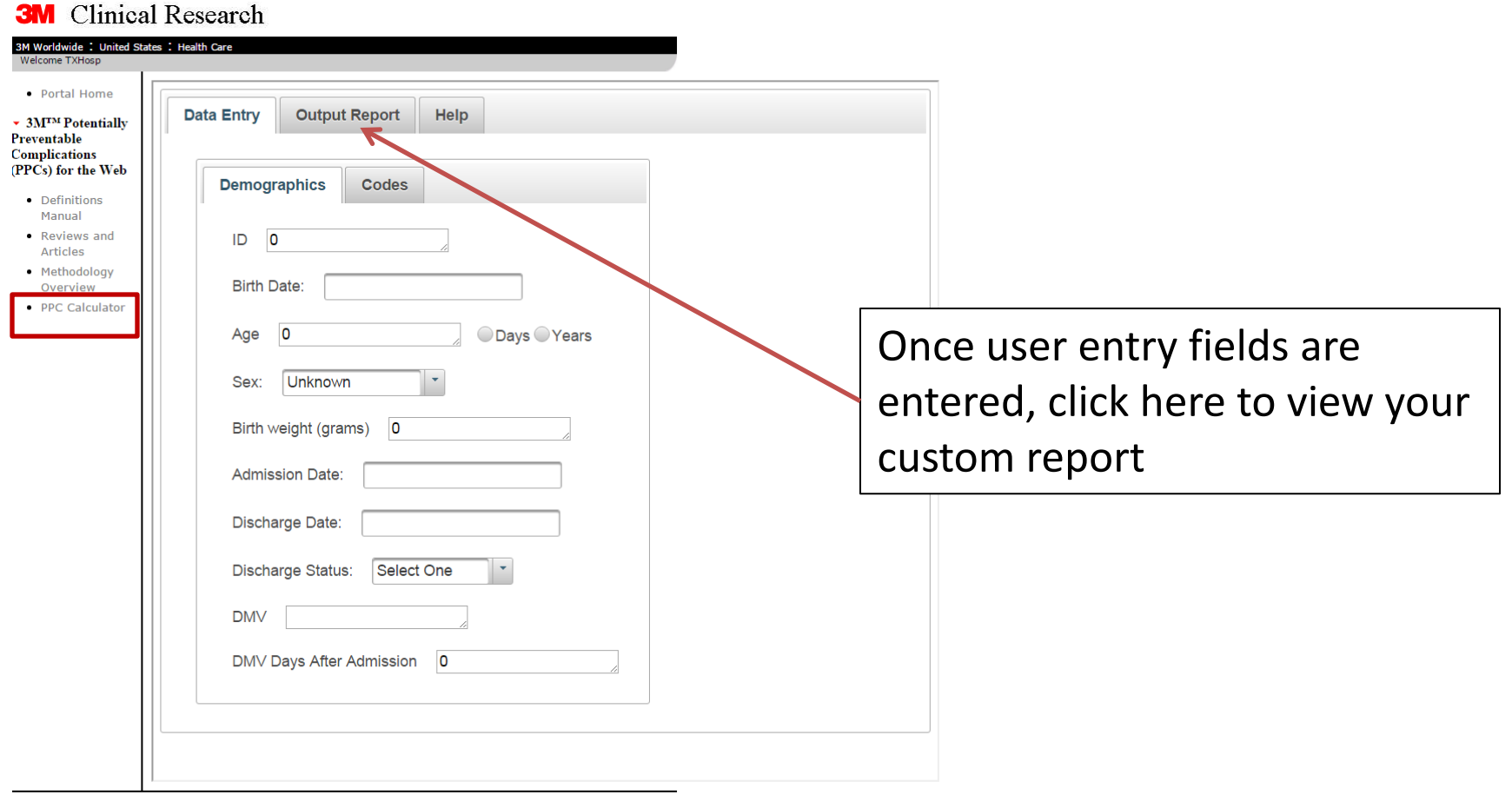

©3M 1995-2007 Legal Information Privacy Policy

Contact Us About 3M

## PPR Calculator

**3M** Clinical Research

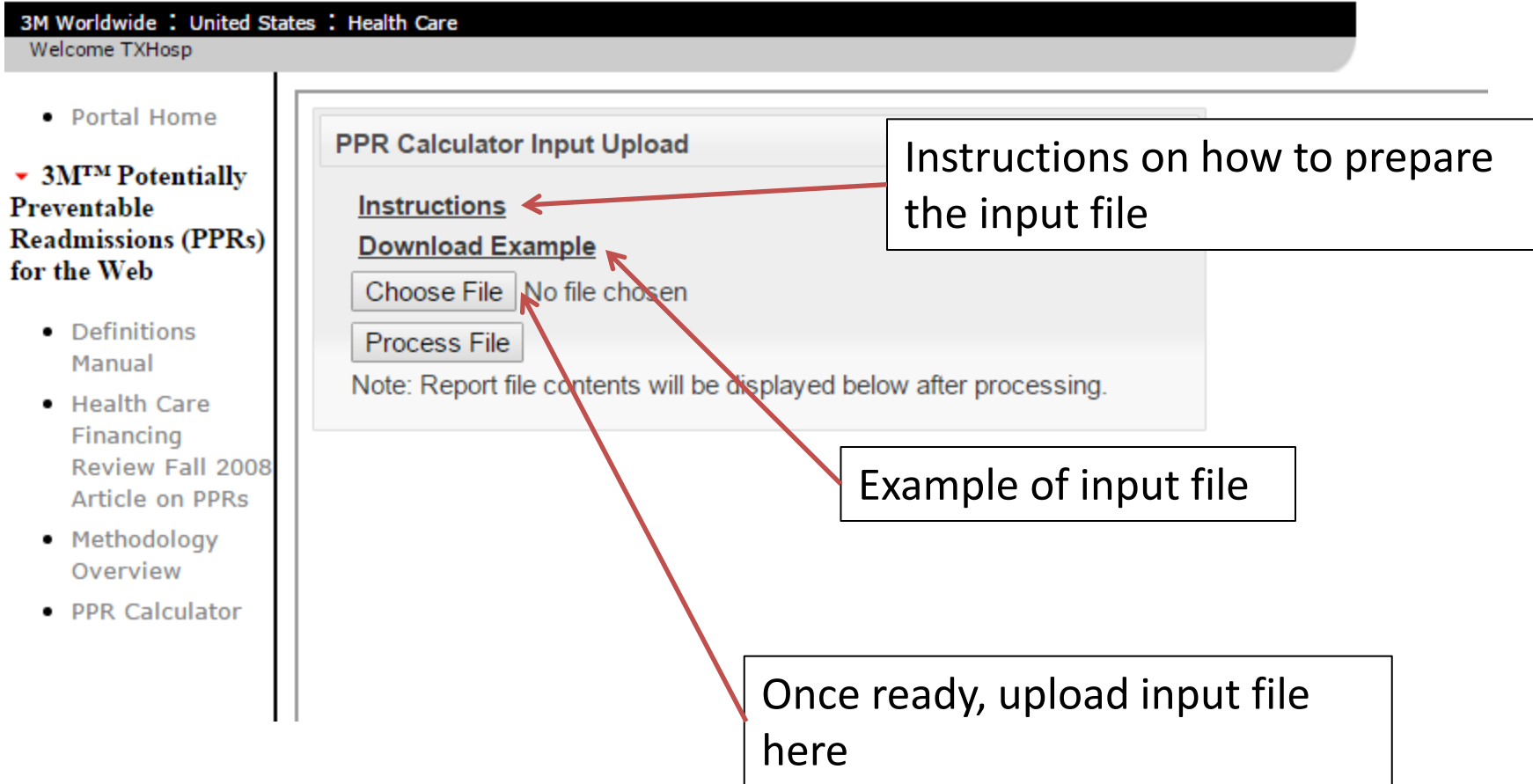

## **Table of Contents for Definitions Manuals**

**Table of Contents** 

- Chapter  $1 A$  set of classification systems for identifying potentially preventable health care events
- Chapter 2 Summary of the 3MTM APR DRG Classification System
- $Chapter 3$  Summary of the  $3M<sup>TM</sup>$  Enhanced Ambulatory Patient Grouping System</u>
- Chapter  $4$  Summary of the 3M<sup>TM</sup> Clinical Risk Grouping Classification System
- Appendix A List of Potentially Preventable Admissions (PPA)
- $\Delta$ ppendix  $\overline{B}$  List of Potentially Preventable Visits (PPV)
- Appendix C List of Potentially Preventable Services (PPS)
- $\Delta$ ppendix  $D$  Facility types
- $\Delta$ ppendix E Significant Procedure Ancillary EAPGs
- $\Delta$ ppendix  $F$  Trauma diagnosis codes
- Appendix G Diagnosis Groups

Each Definitions Manual has a Table of Contents, it links you to the corresponding chapters. To access a chapter, please click on that link.

Pictured above is the PFP Definitions Manual Table of Contents.

## Recap

- Copy the following link into you web browser's address bar:
	- [www.aprdrgassign.com](http://www.aprdrgassign.com/)
		- UserName: TXHosp
		- Password: aprdrg004
- The links to all calculators are located on the upper left hand corner of the website
	- For APR Calculator
		- Click on "APR DRG Assignment Report"
			- Select APR Calculator

## Recap

- For PPC Calculator
	- Click on "Potentially Preventable Complications"
		- Select PPC Calculator
- For PPR Calculator
	- Click on Potentially Preventable Readmissions
		- Select PPR Calculator
- For PFP Definitions Manual
	- Click on "Potentially Preventable Complications"
		- Select Definitions Manuals
			- Click on PFP manual

# Getting Help from 3M

- Visit the 3M HIS Support website: <https://support.3mhis.com/>
	- Download or read about the latest product updates.
	- View or download product documentation.
	- Submit an online request for product support (best for non-urgent issues).
	- If you haven't registered for the website, you can do so by clicking the "Sign Up" link
- Contact the 3M HIS Client Support team by phone at 1-800-435-7776